# Revenue Tracking with Multiple Locations

Last Modified on 11/03/2020 12:31 am EST

When there is only one**Location** in a database, keeping track of revenue is very simple. When there are multiple Locations in a database, there may be families in each Location as well as classes in each Location. Further to that, there could be families in one Location taking classes in another Location.

Often there is the need to report revenue separately for each Location. How can this be done if families are crossing over and taking classes at other Locations? Jackrabbit has you covered!

- Report your revenue in Jackrabbit using one of two options, you get to choose. Opt to track revenue based on the Location of the family or by the Location where the class was held.
- Reconcile your revenue with robust**Multiple Location Revenue Reconciliation Reports**that will help you keep your books and bank accounts in order by giving you the breadcrumbs to find where all of the payments belong.

## The Revenue Tracking Setting

The database setting for revenue tracking is controlled by the Jackrabbit Support Team. All**Revenue Reports** follow that setting and categorize your earnings according to the method you choose.

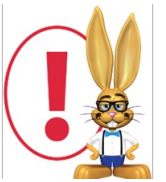

*Effective 5/31/19 all newly created databases default to tracking revenue byClass Location. Prior to that, databases defaulted to tracking revenue by Family Location.*

If you are not certain what your database is set to, or if you would like to change this setting, reach out to **support@jackrabbittech.com** and they will be happy to help!

#### Important Concepts

- In Jackrabbit, each**Family** record and each**Class** record is given a Location value.
- All fees that are posted are assigned a Location value.
- Payments always 'follow the family' and are given the family's Location.
- Revenue is recognized (reported) when payments are linked to fees.
- When a payment is linked to a fee, it 'takes on' the Location value of the fee for revenue reporting.

## Option 1 - Track Revenue By Family Location

When a database is set to track revenue by**Family Location** (located on the *Family* record >*Summary* tab), all tuition fees posted and payments made by families are automatically assigned the family's Location. When payments are linked to fees, the revenue is reported based on the family's Location.

#### Example

The Hunter family lives in Huntersville and takes classes in both the Huntersville Location (HTR) and the nearby Davidson Location (DVD). When tuition is posted for the two classes, the fees are given the Location of the family. The registration fees, which are not associated with a specific class, are also assigned the family's Location.

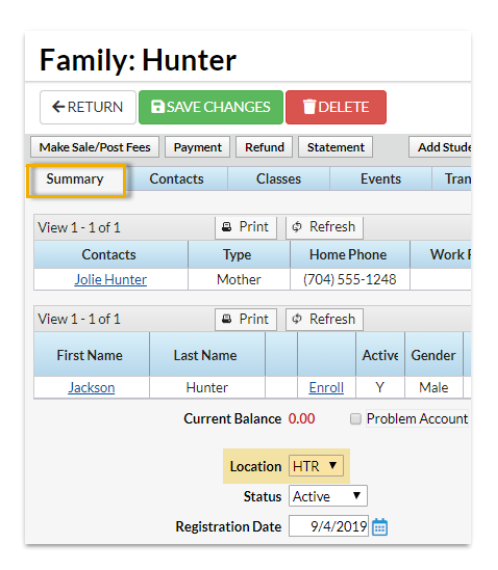

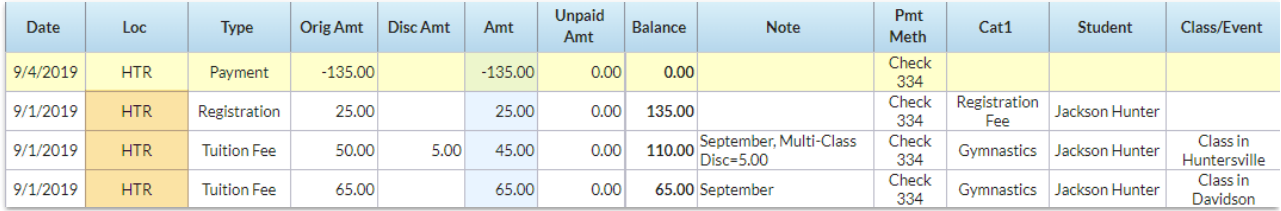

Paid Fees Report

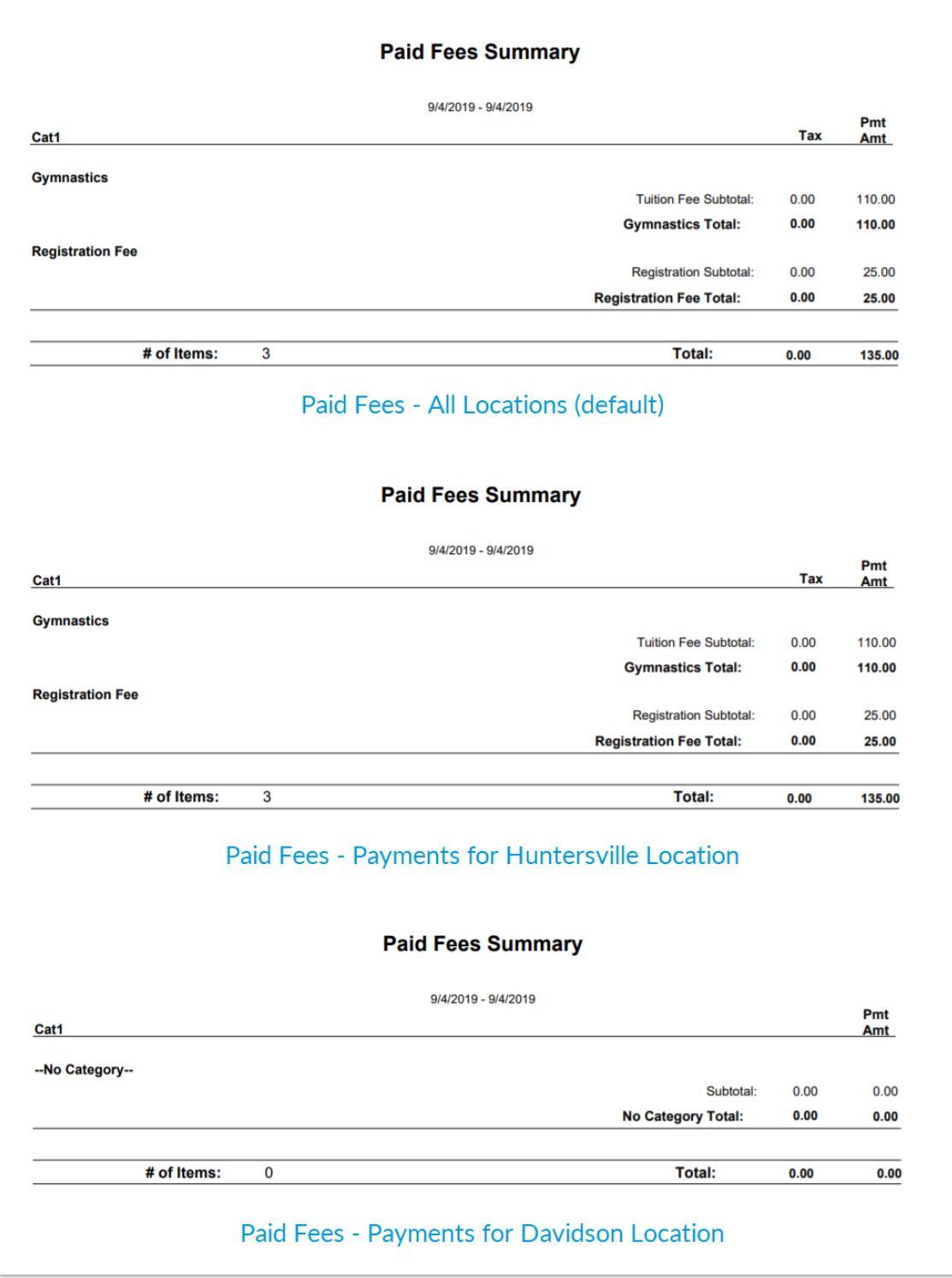

## Option 2 - Track Revenue By Class Location

When a database is set to track revenue by**Class Location** (located on the*Class* record >*Summary* tab), all tuition fees posted using the Post Tuition Fees feature (*Transactions* menu), through Online Registration, or from the Parent Portal are assigned the Location of the class they are related to.

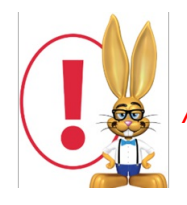

*Any fee posted without a class related to it will be given the family's Location.*

Payments always follow the family and are assigned the Location of the family who made the payment. When a payment is applied to a fee, however, the payment 'takes on' the fee Location for the purpose of revenue reporting, which when tracking revenue by Class Location will be the Location where the class was held. Note: If you are using multiple Location ePayments, payments are always deposited to the bank associated with the family's Location.

#### Example

The Hunter family lives in Huntersville and takes classes in both the Huntersville Location (HTR) and the nearby Davidson Location (DVD). When tuition is posted for the two classes, the fees are given the Location where the class is held. The registration fees, which are not associated with a specific class, are assigned the family's Location.

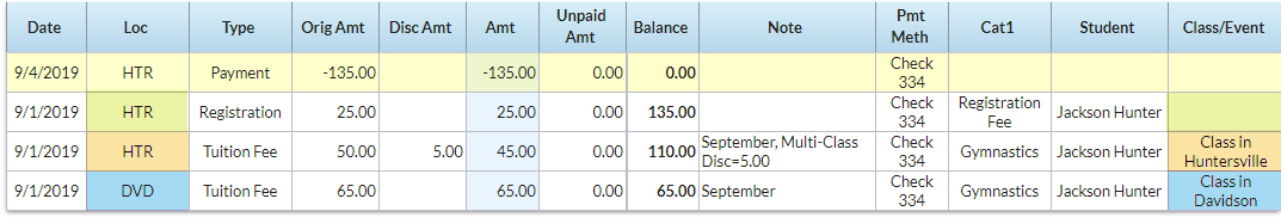

Paid Fees Report

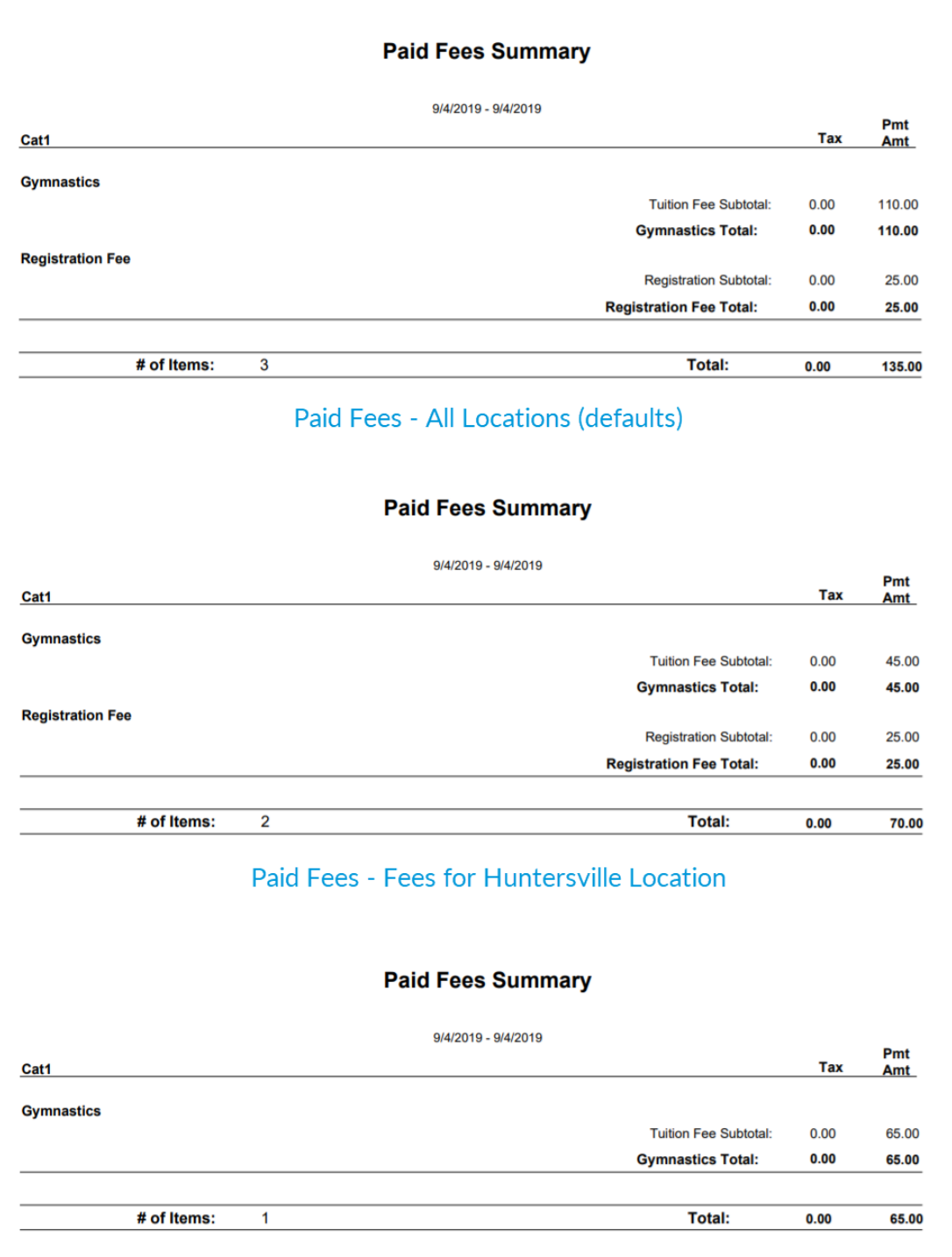

Paid Fees - Fees for Davidson Location